# **JumpStone User Manual**

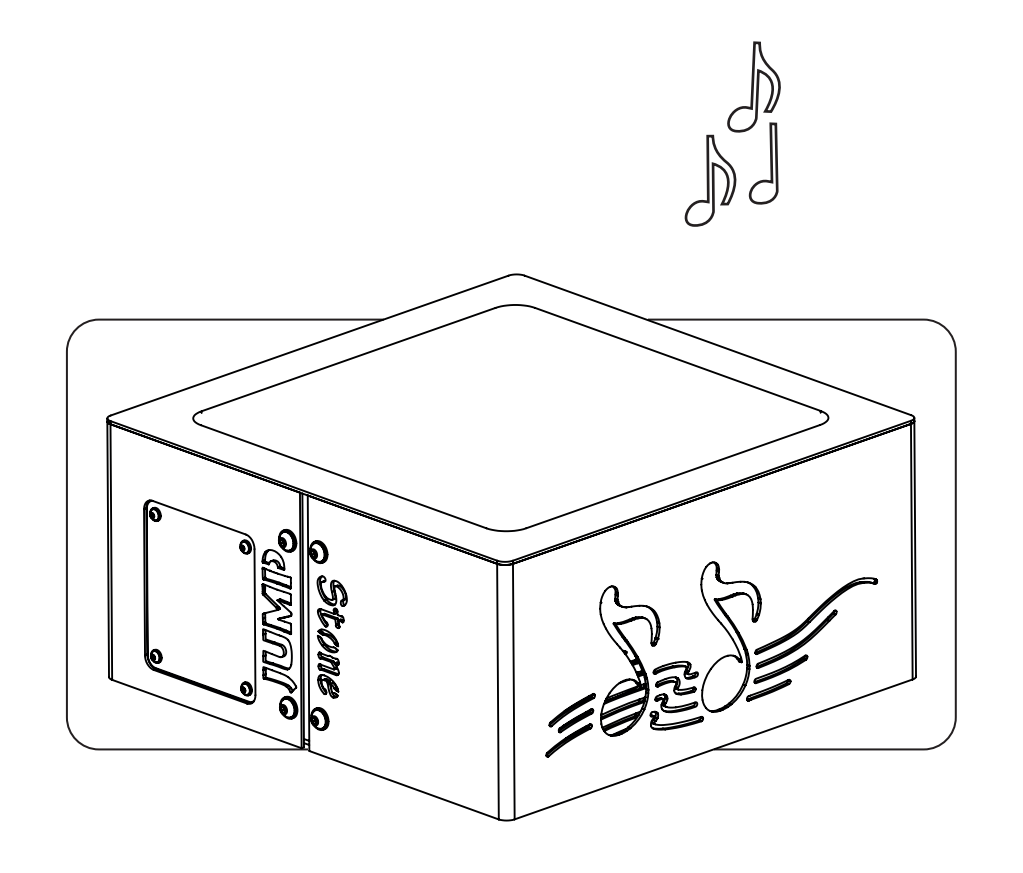

JS90005\_31032020

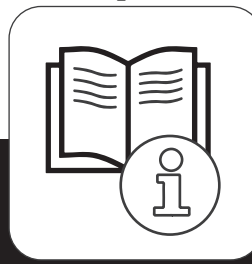

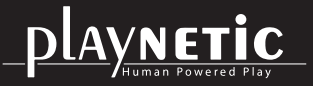

Loohorst 3 | 7207 BL Zutphen | The Netherlands info@playnetic.nl | www.playnetic.nl | +31(0)575-843612

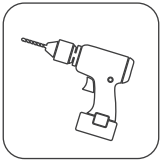

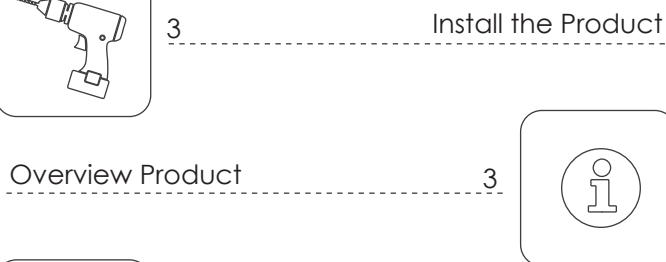

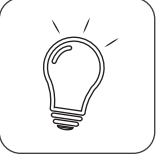

Check Interactive Elements

4

 $-5$ 

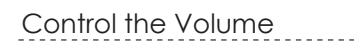

3

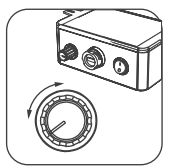

```
4
(မှ == %)
```
Play and Test

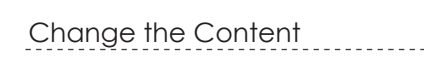

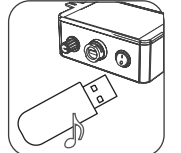

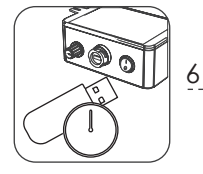

Install and Manage a Timelock

Maintenance

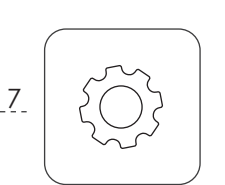

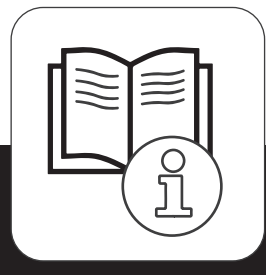

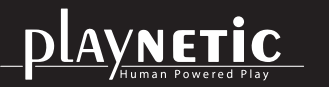

#### **Install the Product**

Install the product according to the Playnetic Installation Manual. During the installation, make sure that the potential users can not be exposed to hazards / dangerous situations. Check the stability of the product.

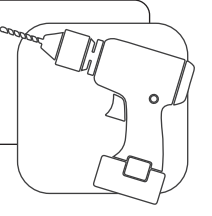

### **Number of Users**

Playnetic recommends you to use the product with a maximum of one user at a time.

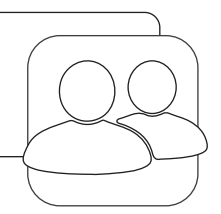

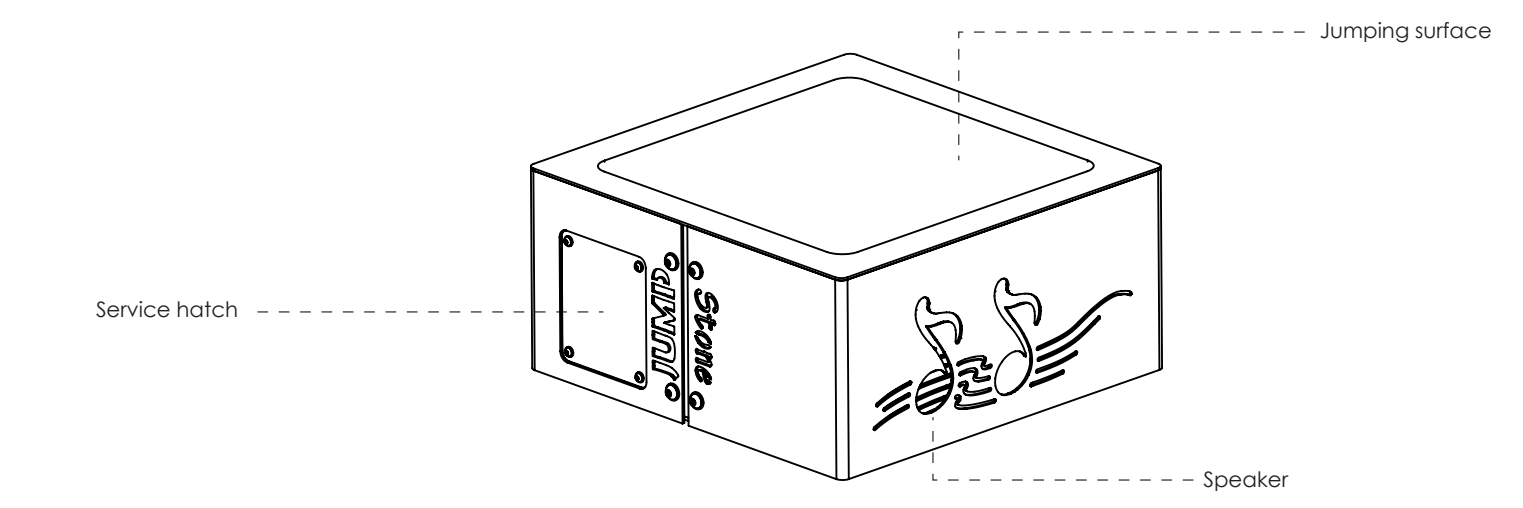

#### **Overview Product**

The overview above shows where all important parts can be found.

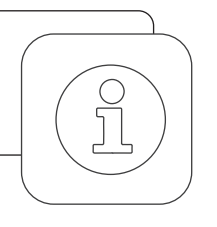

#### **Check Interactive Elements**

Use the product and generate energy. If applicable, check that the interactive elements such as the music, lights, smell, electronic- and mechanical parts are working properly.

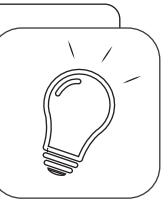

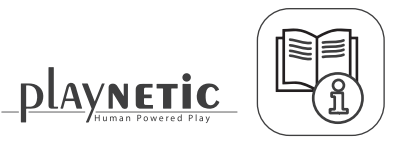

## **Control the Volume**

- 1. Remove the bolts with the supplied hex key.
- 2. Remove the service hatch with the label.
- 3. Generate energy with the product.
- 4. Adjust the volume.
- 5. Close the service hatch.

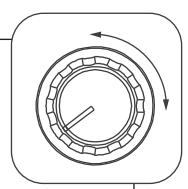

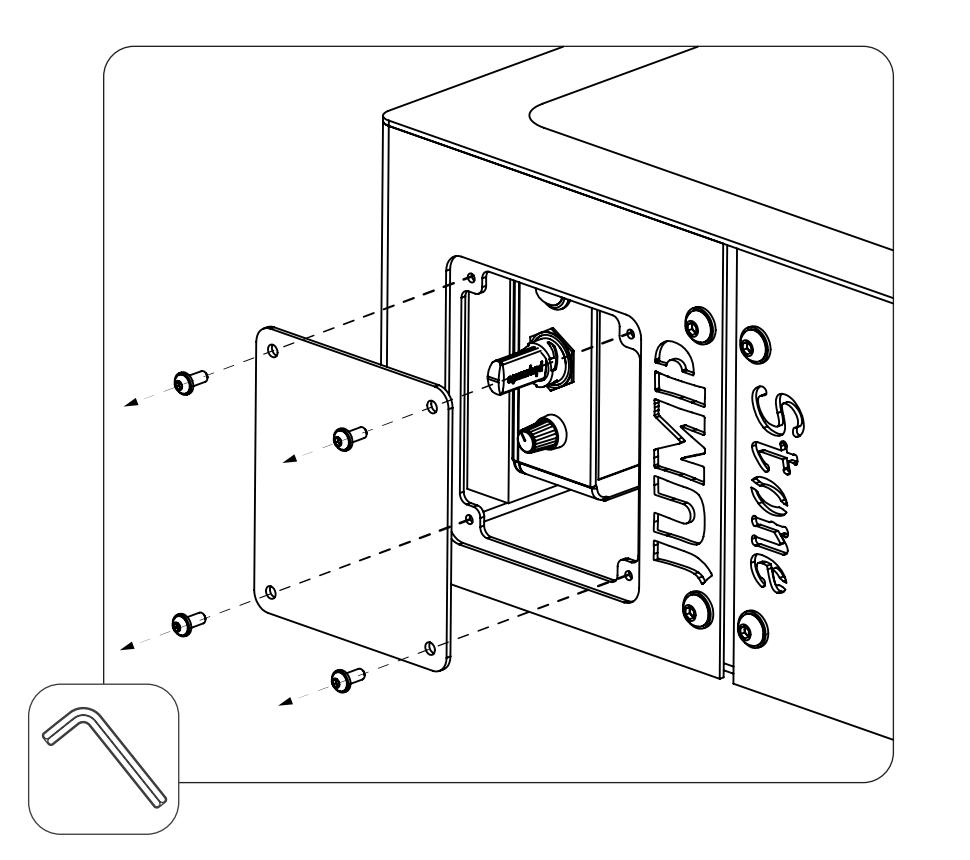

## Volume

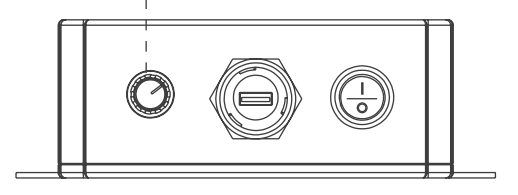

## **Play and Test**

1. Jump on the Jumpstone to generate energy with the product.

2. Test if the different audio fragments are played properly.

\*Are the tests incorrect? Then change the content. Follow the instructions in the Playnetic User Manual.

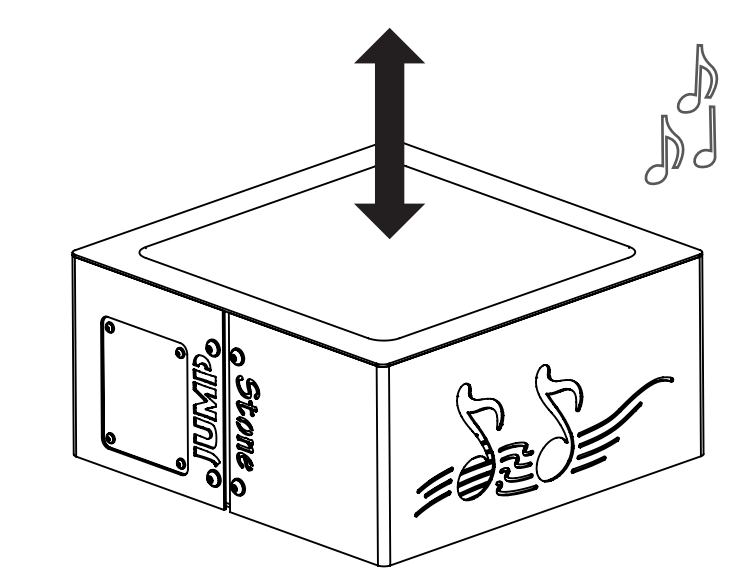

Read on

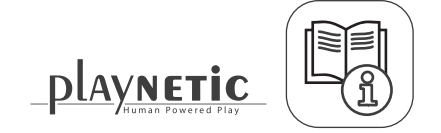

(၂) ၁၀ တွ

# **Change the Content**

- 1. Use the supplied hex key and unscrew the service-hatch bolts. 2. Remove the service hatch.
- 3. Remove the USB stick from inside the JumpStone.
- 4. Insert the USB stick into a computer and place the new content / music on the USB stick. See the instruction on the right.
- 5. Insert the USB stick with the new content back into the JumpStone.
- 6. Generate energy with the JumpStone. You should now be able to hear your new content. If not, read the requirements on the right again.
- 7. Make sure that you put the dust cover back over the USB port.
- 8. Close the service hatch.

 $\rightarrow$ 

### **USB Stick Content Requirements**

- Get a USB stick (from inside the product).
- Make sure that you meet the following requirements:
- a. Only use MP3-files.
- b. The name of the MP3 file needs to have at least 5 characters.
- c. The name of the MP3 file can't contain any strange characters.
- d. A single MP3 file can not be bigger than 2 MB.

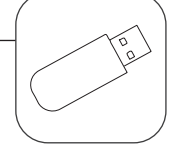

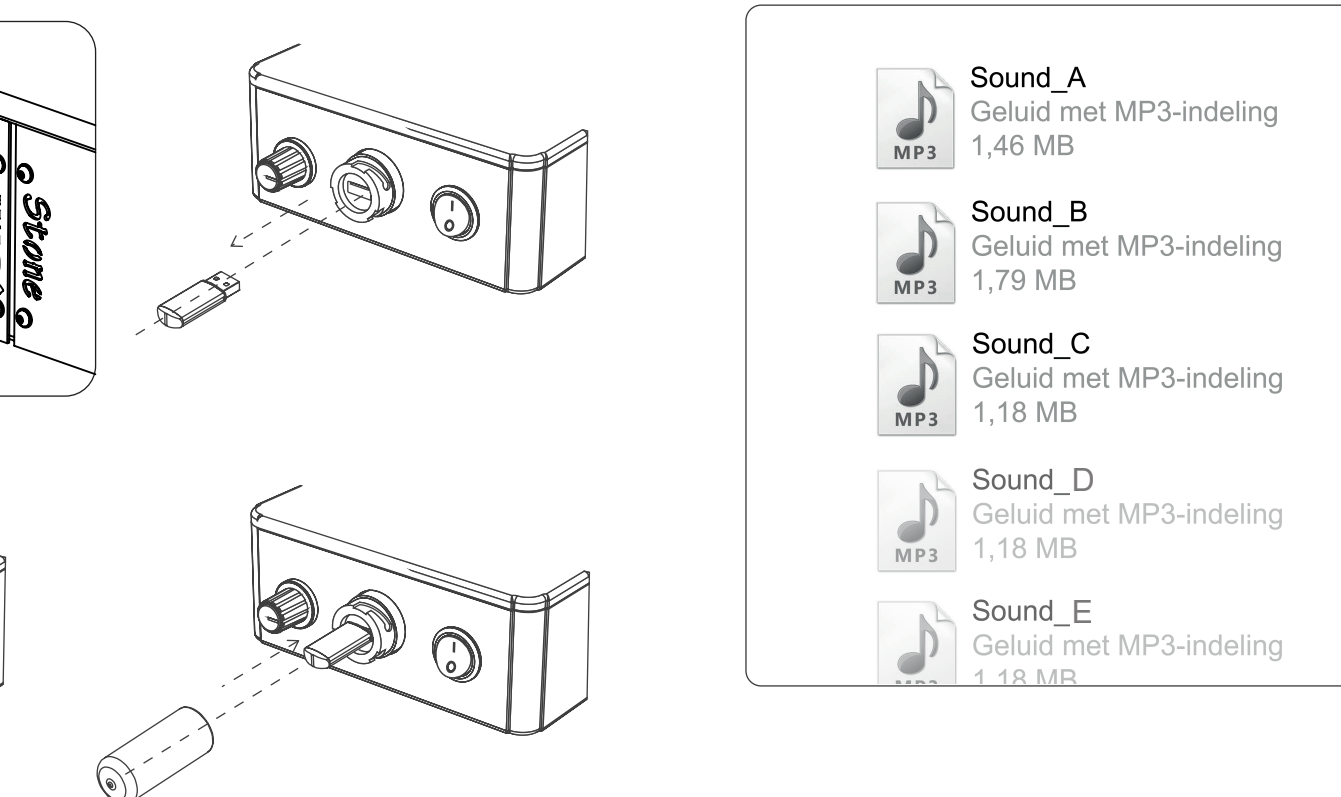

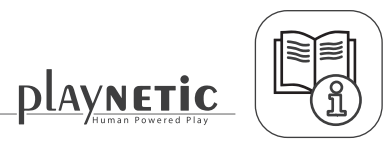

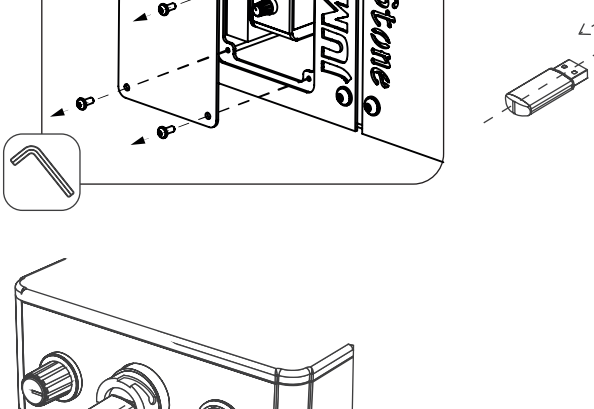

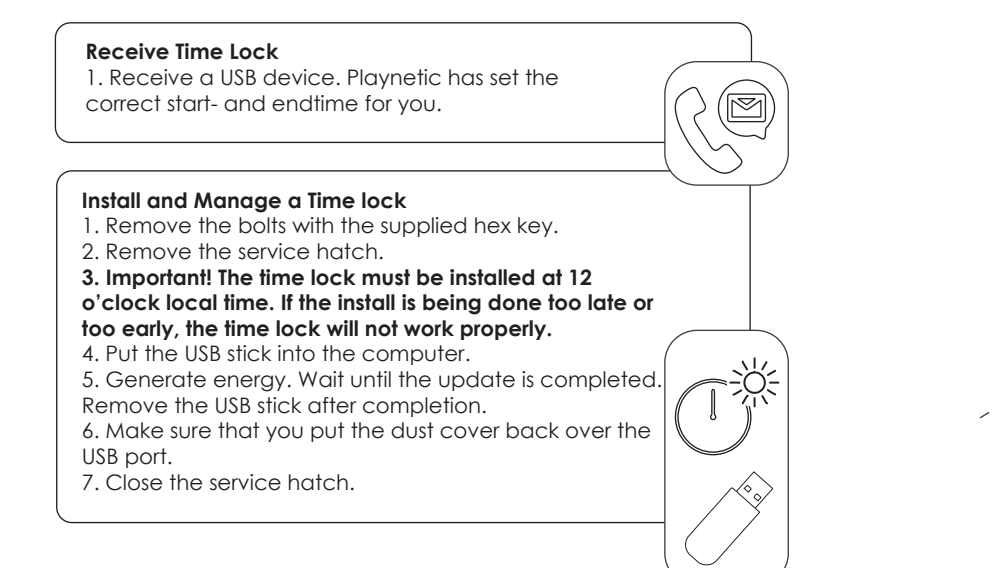

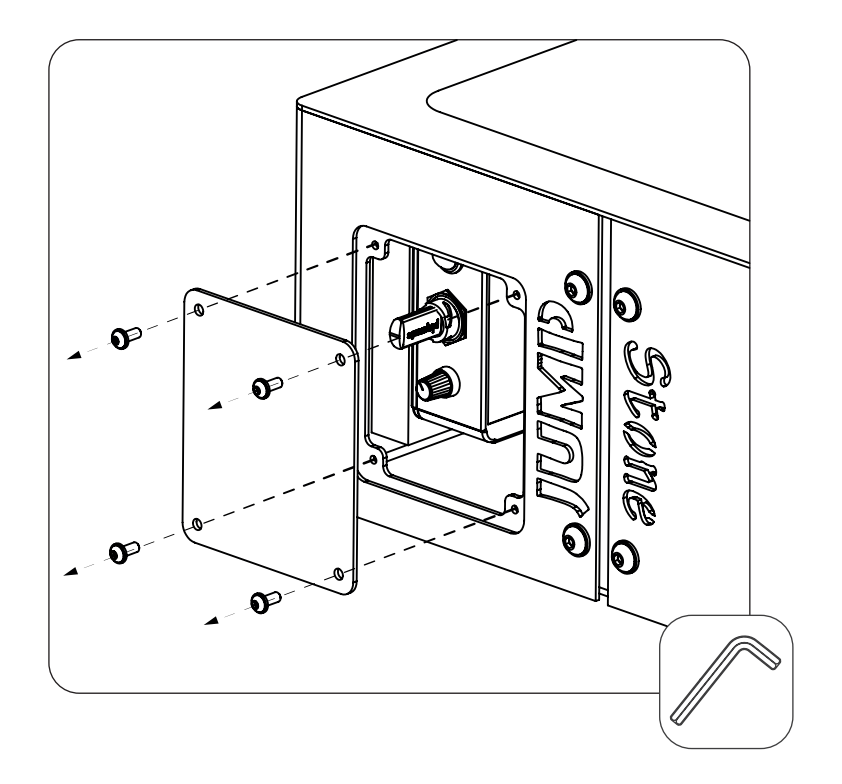

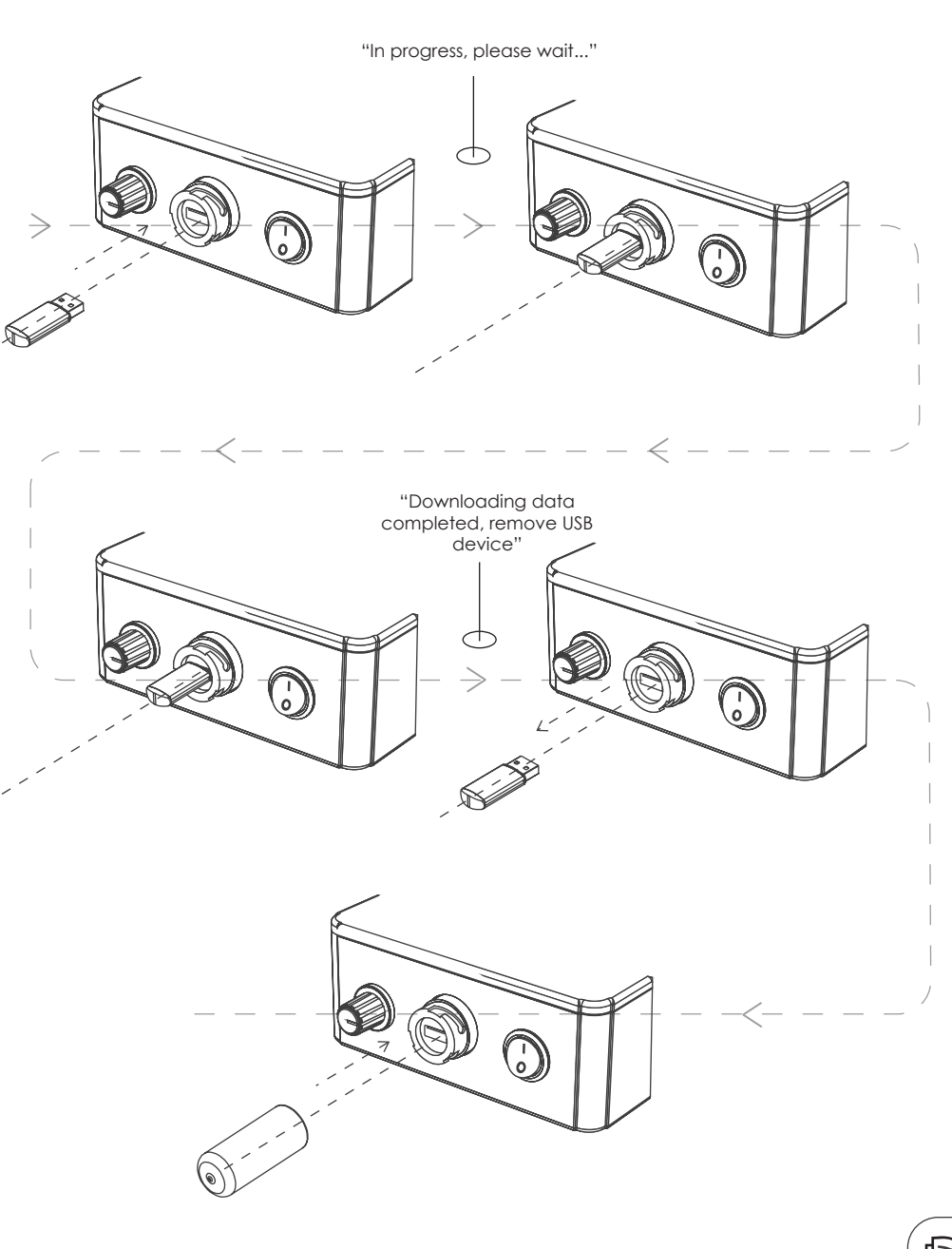

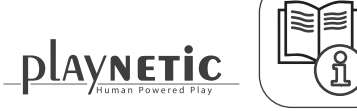

# **Maintenance**

The product must be maintained according to the Playnetic Maintenance Advice.

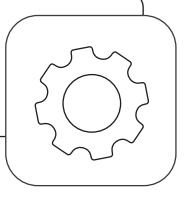

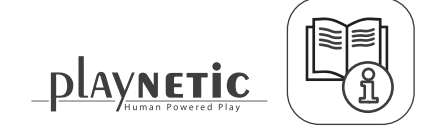